## Introduction to Linux kernel driver programming + i2c drivers

e-ale

#### Introduction to Linux kernel driver programming: i2c drivers

e-ale

#### The Linux kernel device model

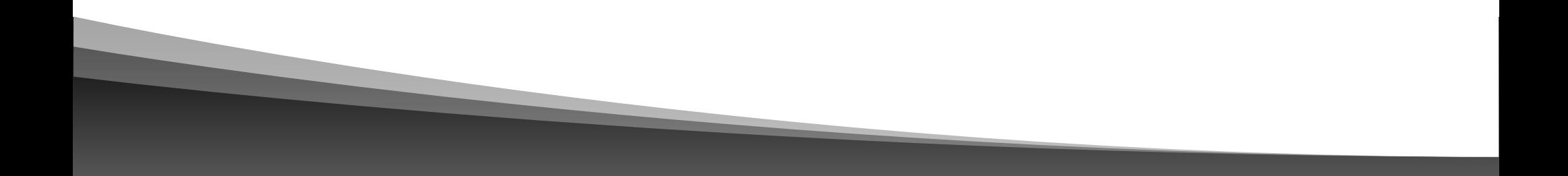

#### Authors and license

- Authors
	- Michael Opdenacker (michael@bootlin.com) Founder of Bootlin, kernel and embedded Linux engineering company <https://bootlin.com/company/staff/michael-opdenacker>
- License
	- Creative Commons Attribution Share Alike 4.0 <https://creativecommons.org/licenses/by-sa/4.0/>
	- Document sources: <https://github.com/e-ale/Slides>

#### Need for a device model

- For the same device, need to use the **same device driver** on multiple CPU architectures (x86, ARM…), even though the hardware controllers are different.
- Need for a single driver to **support multiple devices** of the same kind.
- This requires a clean organization of the code, with the *device drivers* separated from the *controller drivers*, the hardware description separated from the drivers themselves, etc.

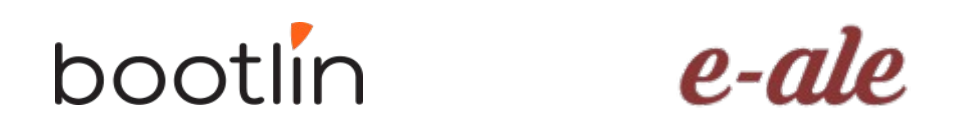

#### Driver: between bus infrastructure and framework

In Linux, a driver is always interfacing with:

- a *framework* that allows the driver to expose the hardware features in a generic way.
- a *bus infrastructure*, part of the device model, to detect/communicate with the hardware.
- Let's focus on the bus infrastructure for now

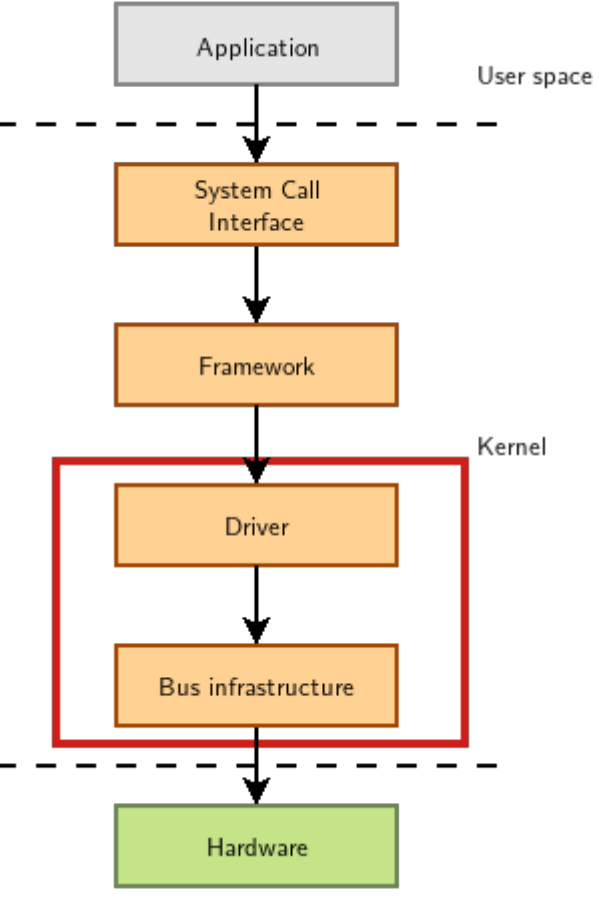

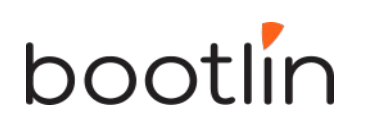

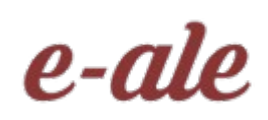

#### Device model data structures

The device model is organized around three main data structures:

- The struct bus\_type structure, which represent one type of bus (USB, PCI, I2C, etc.)
- The struct device\_driver structure, which represents one driver capable of handling certain devices on a certain bus.
- The struct device structure, which represents one device connected to a bus

The kernel uses inheritance to create more specialized versions of struct device\_driver and struct device for each bus subsystem.

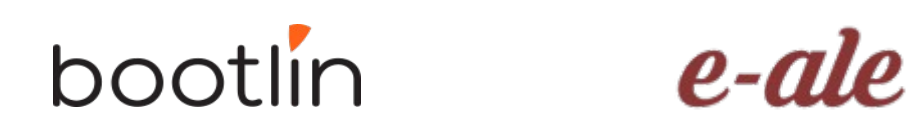

### The bus driver

- Example: USB. Implemented in drivers/usb/core/
- Creates and registers the bus\_type structure
- Provides an API to register and implement adapter drivers (here USB controllers), able to detect the connected devices and allowing to communicate with them.
- Provides an API to register and implement device drivers (here USB device drivers)
- Matches the device drivers against the devices detected by the adapter drivers.
- Defines driver and device specific structures, here mainly struct usb\_driver and struct usb\_interface

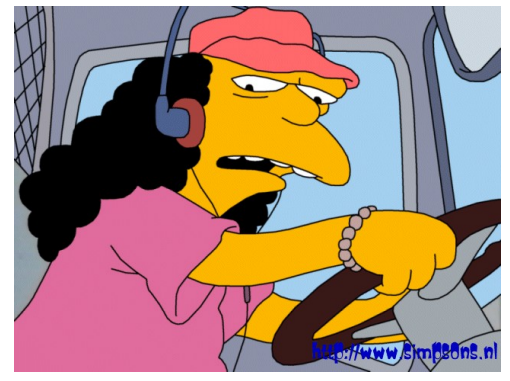

#### USB bus example

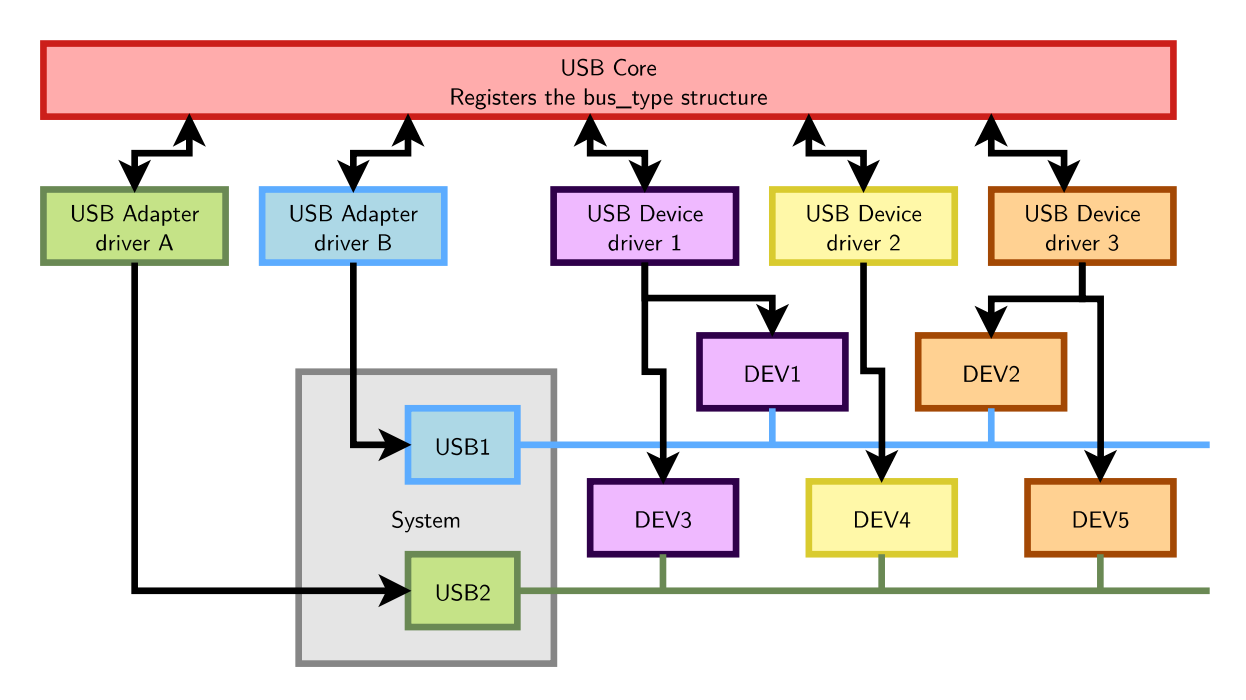

A single driver for compatible devices, though connected to buses with different controllers.

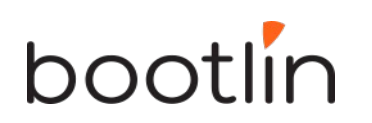

e-ale

## Device drivers (1)

Need to **register supported devices** to the bus core.

Example: drivers/net/usb/rtl8150.c static struct usb\_device\_id rtl8150\_table[] = {{ USB\_DEVICE(VENDOR\_ID\_REALTEK, PRODUCT\_ID\_RTL8150) },{ USB\_DEVICE(VENDOR\_ID\_MELCO, PRODUCT\_ID\_LUAKTX) },{ USB\_DEVICE(VENDOR\_ID\_MICRONET,  $PRODUCT$ ID\_SP128AR) } <u>{ USB\_DEVICE(VENDOR\_</u>ID\_LONGSHINE, PRODUCT\_ID\_LCS8138TX) },[…] {} }; MODULE\_DEVICE\_TABLE(usb, rtl8150\_table);

## Device drivers (2)

Need to register **hooks to manage devices** (newly detected or removed ones), as well as to react to power management events (suspend and resume)

```
static struct usb_driver rtl8150_driver = {
.name = "rt18150",
.probe = rtl8150 probe,
\thetaidisconnect = rtI8150_disconnect,
_id\_table = r_t18150\_t\overline{a}ble,suspend = r18150_suspend,\frac{1}{2}resume = rt18150 \sqrt{r}esume
};
```
#### bootlin

## Device drivers (3)

The last step is to **register the driver structure to the bus core**.

```
static int __init usb_rtl8150_init(void)
{
return usb_register(&rtl8150_driver);
}
static void __exit usb_rtl8150_exit(void)
{
usb_deregister(&rtl8150_driver);
}
module_init(usb_rtl8150_init);
module_exit(usb_rtl8150_exit);
```
Note: this code has now been replaced by a shorter module\_usb\_driver() macro.

Now the bus driver knows the association between the devices and the device driver.

## Work in the probe() function

probe() is called for each newly matched device

- Initialize the device
- Prepare driver work: allocate a structure for a suitable framework, allocate memory, map I/O memory, register interrupts…
- When everything is ready, register the new device to the framework.

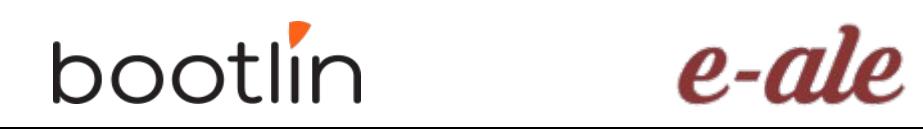

### At driver loading time

- The USB adapter driver that corresponds to the USB controller registers itself to the USB core
- The rt18150 USB device driver registers itself to the USB core
- The USB core now knows the association between the vendor/product IDs of rtl8150 and the struct usb\_driver structure of this driver

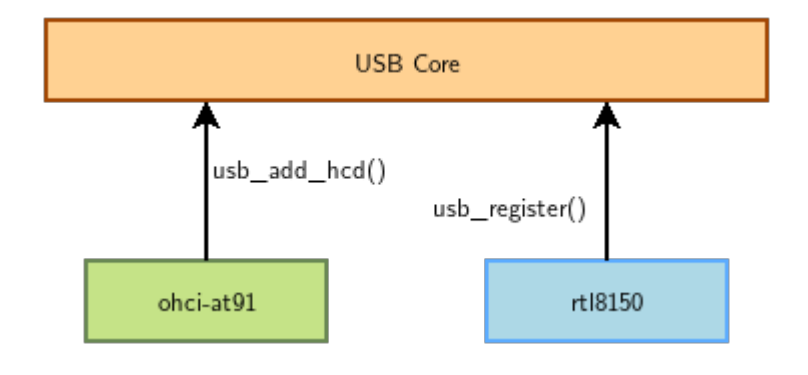

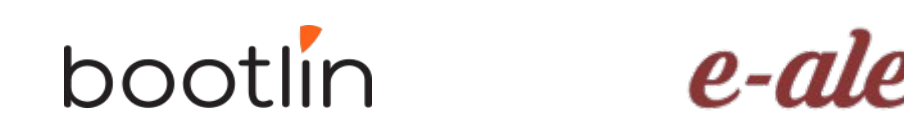

#### When a device is detected

Step 2: USB core looks up the registered IDs, and finds the matching driver

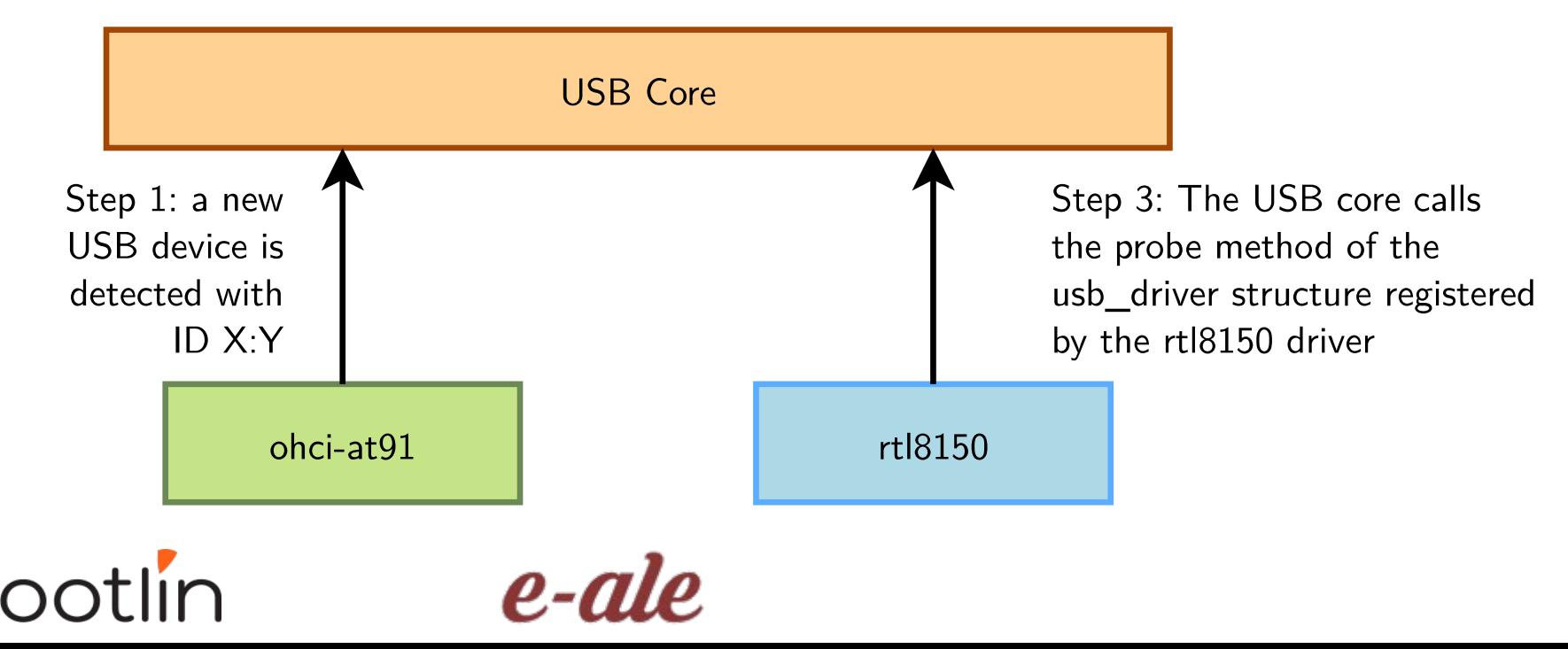

#### The model is recursive

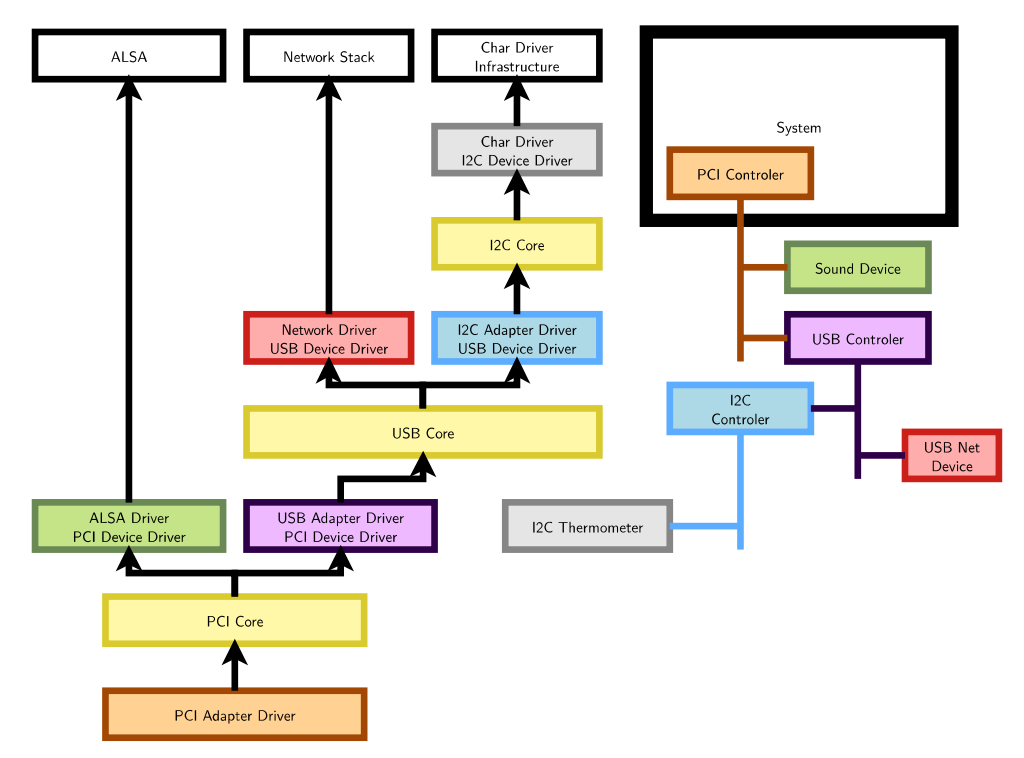

#### Adapter drivers are device drivers too!

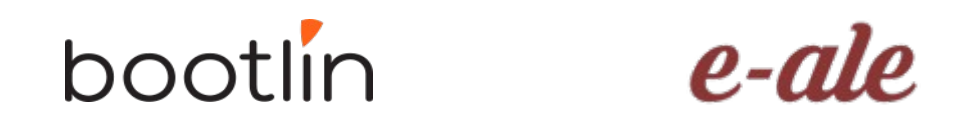

#### Platform devices and drivers

- Want to use the Device Model for devices that are not on buses that can auto-detect devices (very frequent in embedded systems)
- Examples: UARTs, flash memory, LEDs, GPIOs, MMC/SD, Ethernet…
- Solution:
- 1) Provide a description of devices
- 2) Manage them through a fake bus: the platform bus.
- 3) Drive the platform devices

## Describing non-detectable devices

- Description through a Device Tree (on ARM, PowerPC, ARC...)
- $\cdot$  In arch/arm/boot/dts/ on ARM
- Two parts:
	- Device Tree Source (.dts) One per board to support in the Linux kernel Advantage: no need to write kernel code to support a new board (if all devices are supported).
	- Device Tree Source Includes (.dtsi) Typically to describe devices on a particular SoC, or devices shared between similar SoCs or boards
- Other method for describing non-detectable devices: ACPI (on x86 platforms). Not covered here.

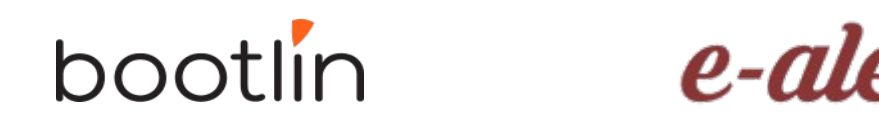

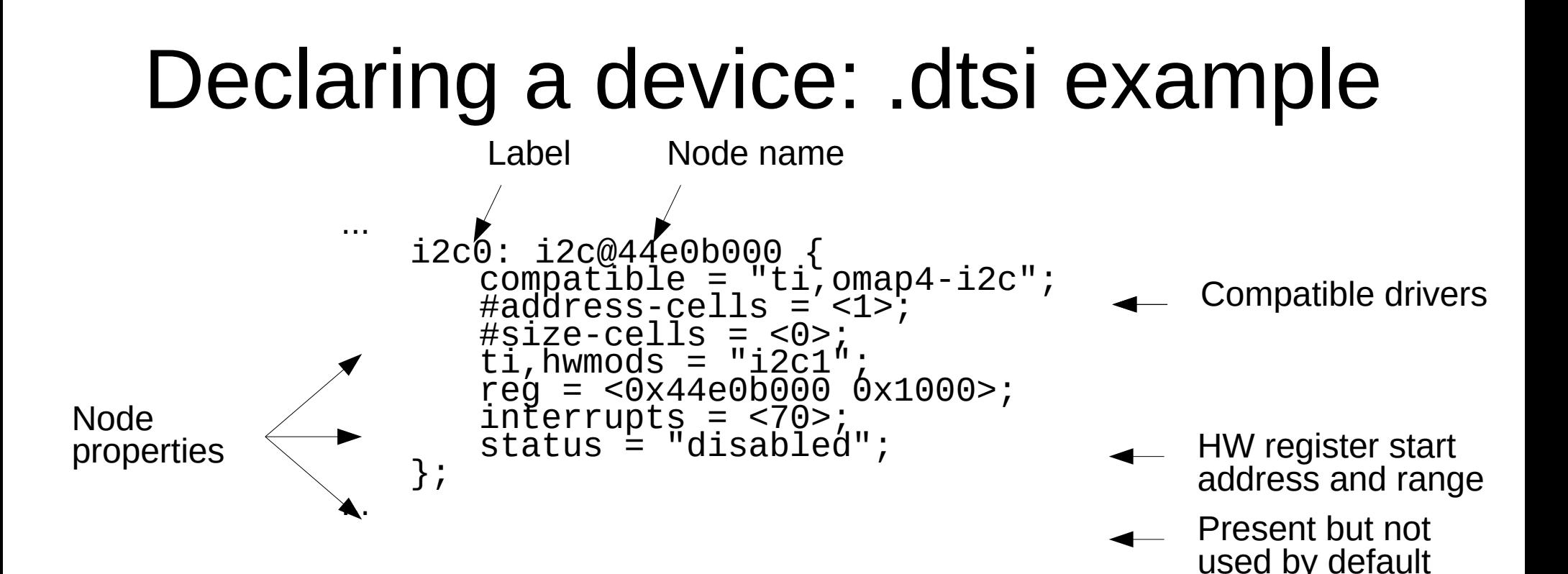

From arch/arm/boot/dts/am33xx.dtsi

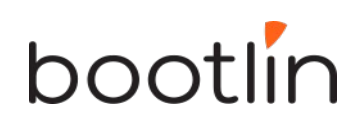

### Instantiating a device: .dts example

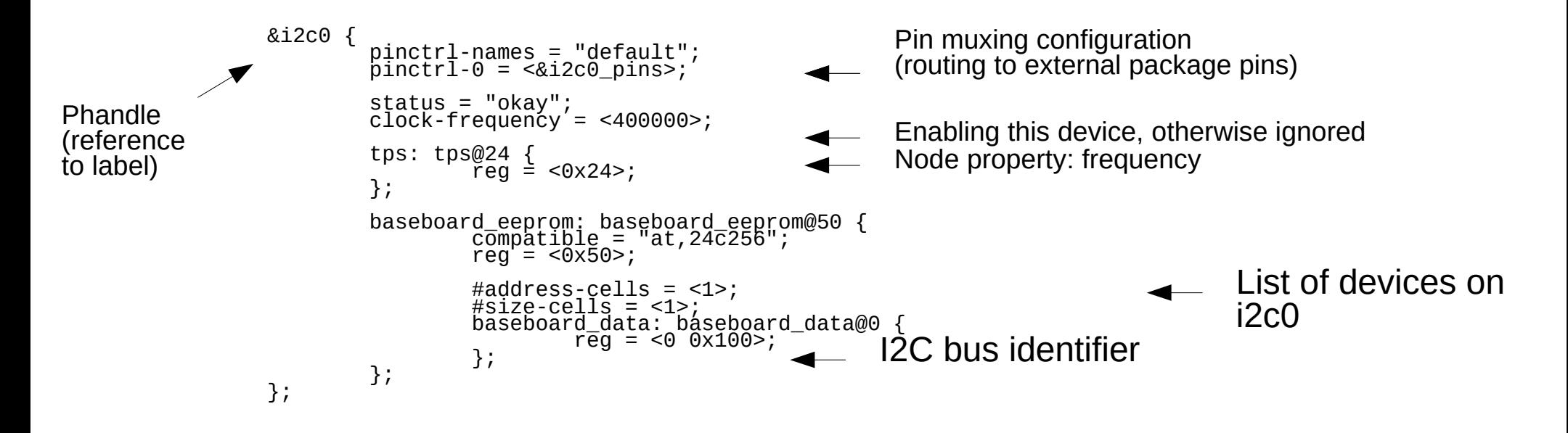

From arch/arm/boot/dts/am335x-boneblue.dts

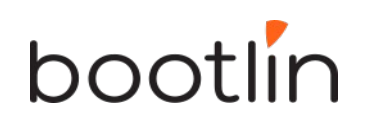

## Pin multiplexing

- Modern SoCs have too many hardware blocks compared to physical pins exposed on the chip package.
- Therefore, pins have to be multiplexed
- Pin configurations are defined in the Device Tree
- Correct pin multiplexing is mandatory to make a device work from an electronic point of view.

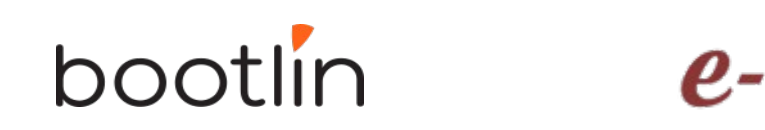

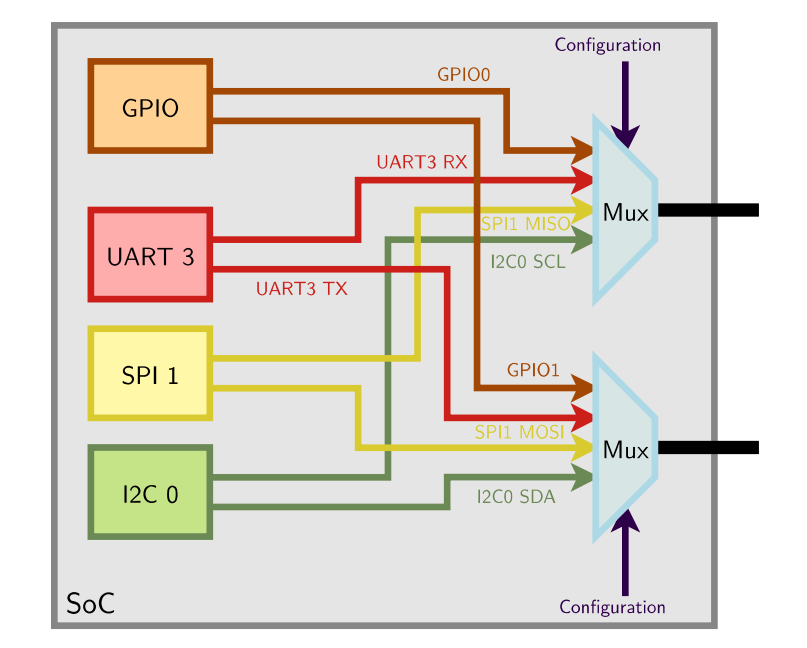

### DT pin definitions

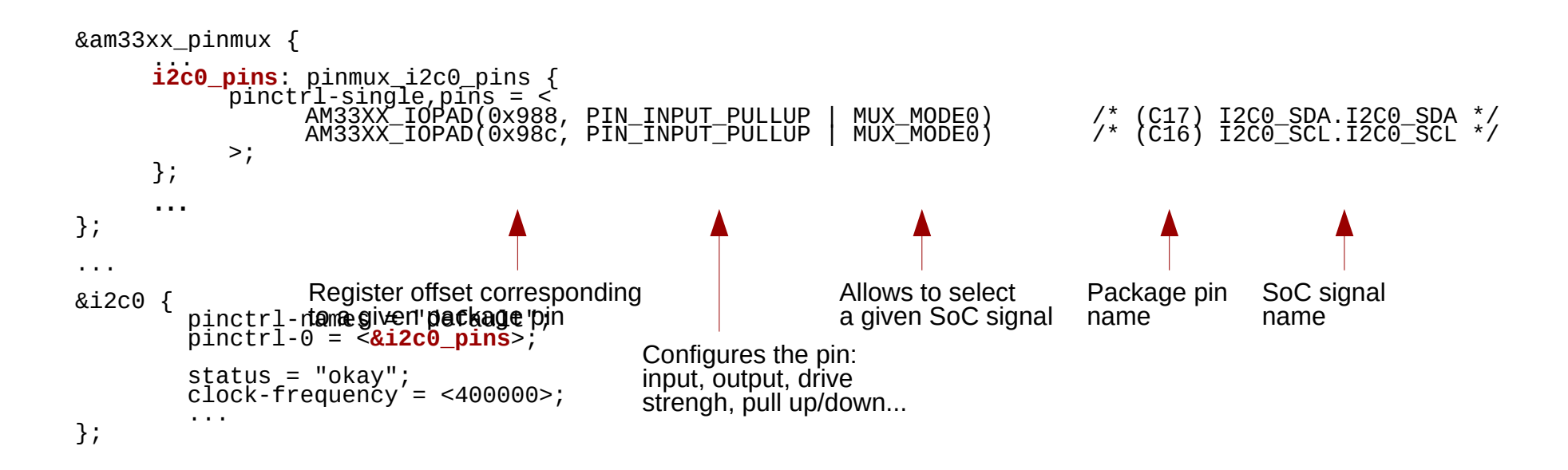

From arch/arm/boot/dts/am335x-boneblue.dts

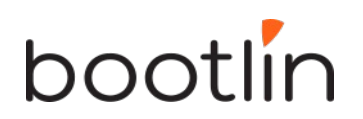

### DT: matching devices and drivers

Platform drivers are matched with platform devices that have the same compatible  $\text{property.}$  static const struct of device id omap i2c of match[] = {

```
\overline{\mathcal{L}}\text{compatible} = \text{"ti}, \text{omap4-i2c",}data = \&omap4\_pdata, },
\overline{\mathcal{E}}…
};
…
static struct platform_driver omap_i2c_driver = {
\texttt{probe} = \texttt{omap\_i2c\_probe},
 .remove = omap_i2c_remove,
.driver = \frac{1}{2}.name = \lceil \text{mapp\_i2c} \rceilp_m = QMAP - T2C_PM_QP .of_match_table = of_match_ptr(omap_i2c_of_match),
        },
};
```
From drivers/i2c/busses/i2c-omap.c

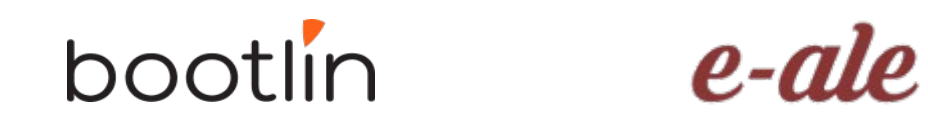

#### Usage of the platform bus

Like for physical buses, the platform bus is used by the driver to retrieve information about each device

```
static int omap_i2c_probe(struct platform_device *pdev)
{
     ...
     struct device_node *node = pdev→dev.of_node;
     struct omap_i2c_dev *omap;
     ...
     irq = platform_get_irq(pdev, 0);
     omap = devm kzalloc(&pdev->dev, sizeof(struct omap i2c dev), GFP KERNEL);
     ...
     mem = platform_get_resource(pdev, IORESOURCE_MEM, 0);
     omap->base = devm_ioremap_resource(&pdev->dev, mem); 
     u32 freq = 100000; /* default to 100000 Hz */
     of property read u32(node, "clock-frequency", &freq);
     return 0;
}
```
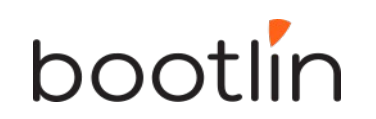

From drivers/i2c/busses/i2c-omap.c

### Device tree bindings

- *Device tree bindings* provide a specification of properties that a driver expects in a DT
- Bindings are available in Documentation/devicetree/bindings in kernel sources.
- To know how to set device properties, look for a binding for the same compatible string:

\$ git grep "ti,omap4-i2c" Documentation/devicetree/bindings/

#### bootlin

#### The I2C bus

- A very commonly used low-speed bus to connect on-board and external devices to the processor.
- Uses only two wires: SDA for the data, SCL for the clock.
- It is a master/slave bus: only the master can initiate transactions, and slaves can only reply to transactions initiated by masters.
- In a Linux system, the I2C controller embedded in the processor is typically the master, controlling the bus.
- Each slave device is identified by a unique I2C address. Each transaction initiated by the master contains this address, which allows the relevant slave to recognize that it should reply to this particular transaction.

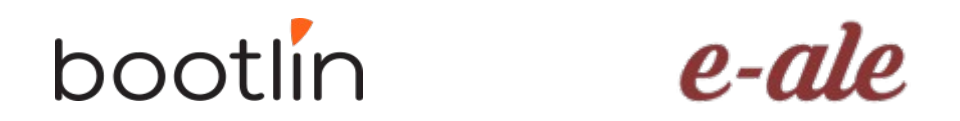

#### I2C bus example

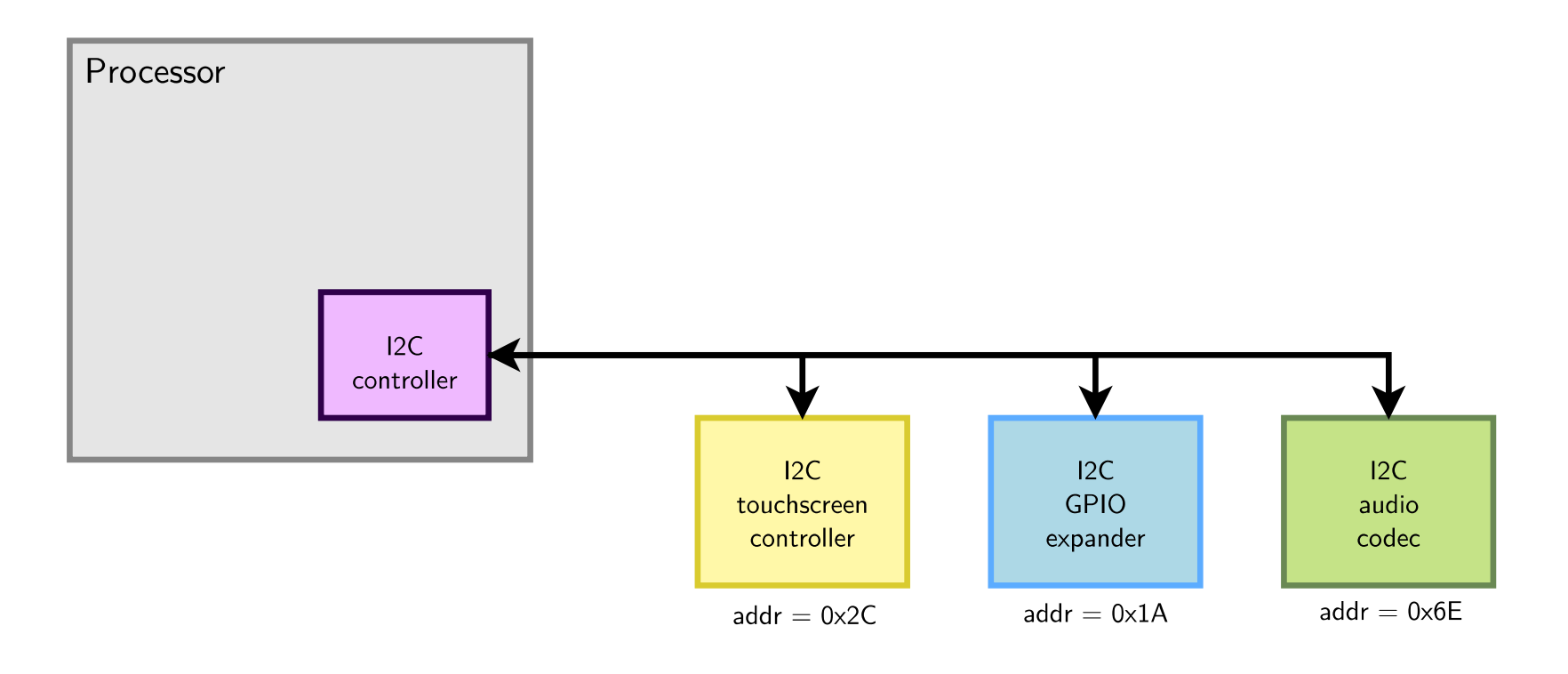

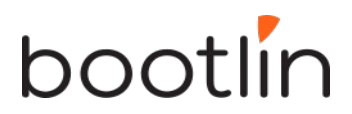

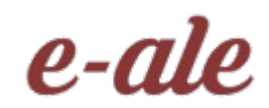

#### I2C drivers: probe() function

{

}

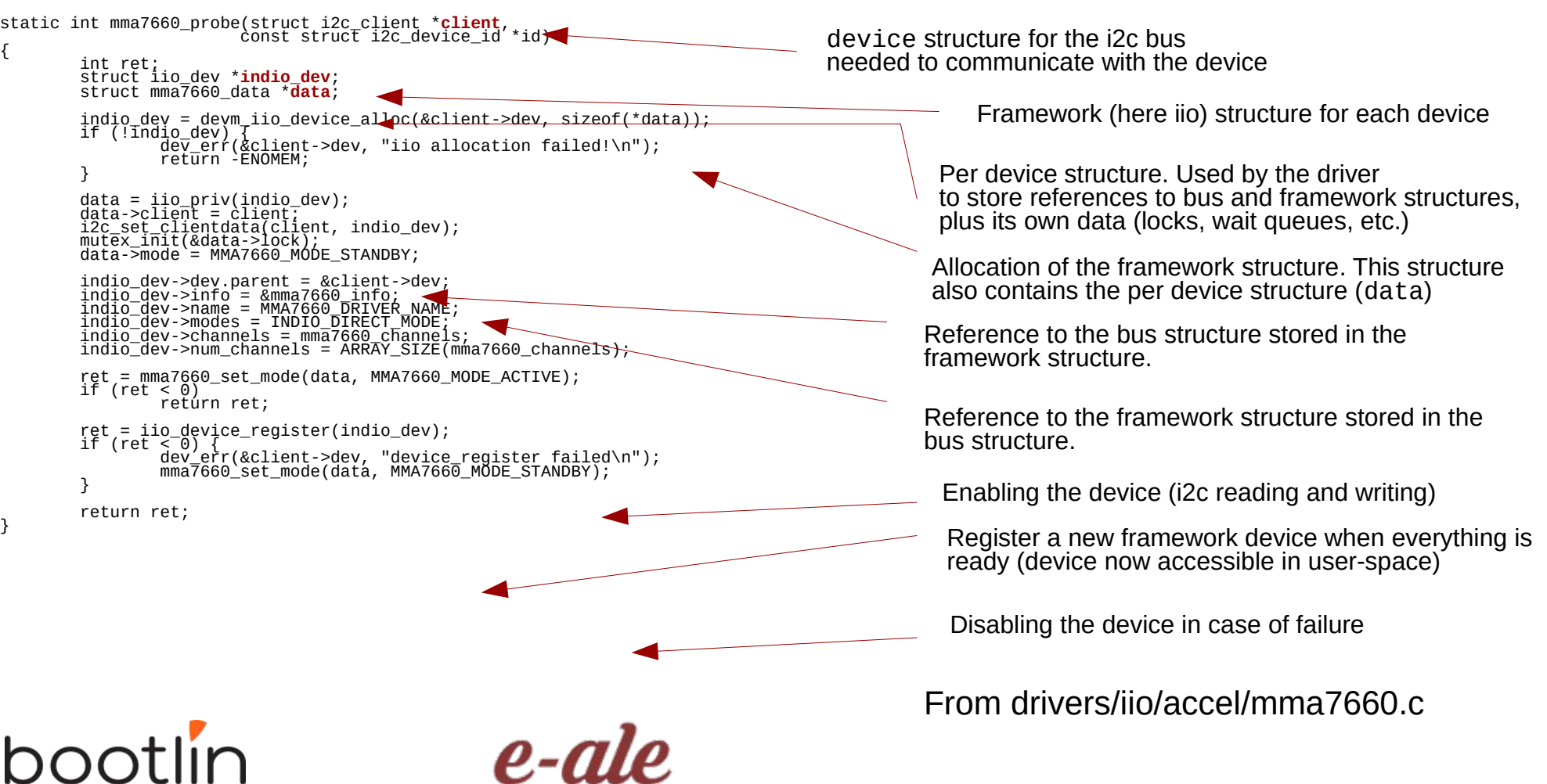

#### I2C drivers: remove() function

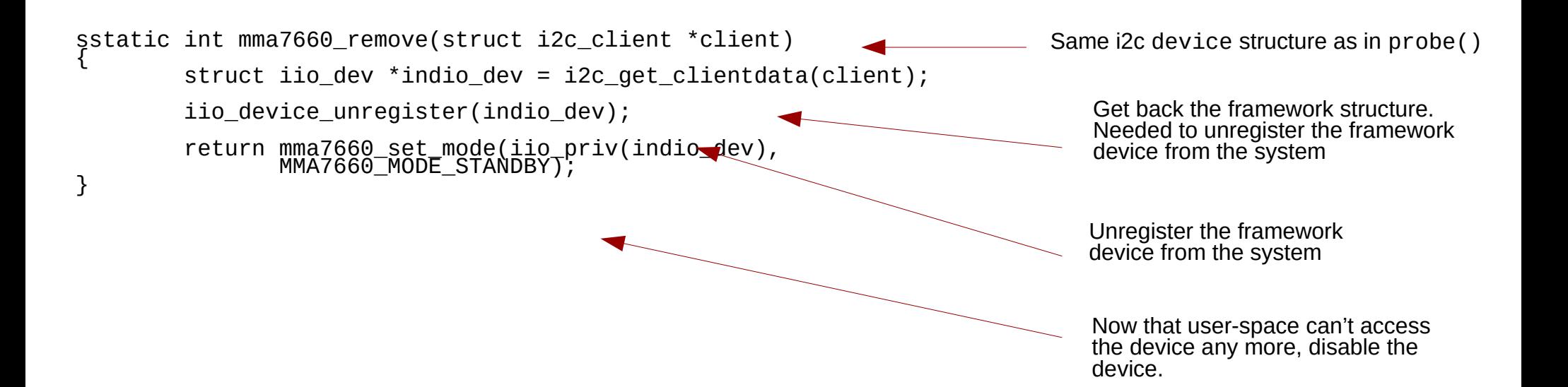

From drivers/iio/accel/mma7660.c

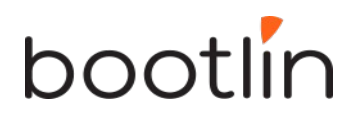

#### I2C driver registration

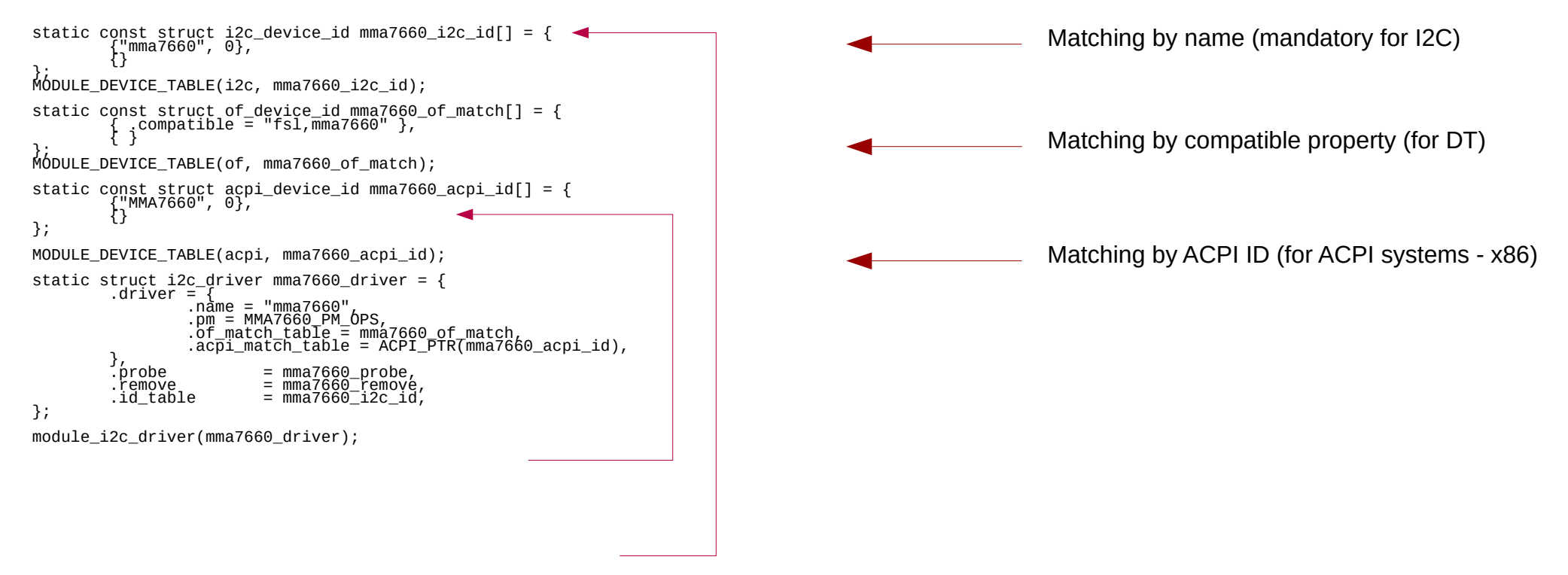

#### From drivers/iio/accel/mma7660.c

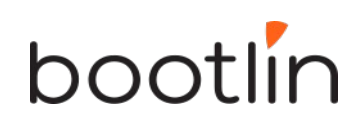

### Raw API for I2C communication

The most basic API to communicate with the I2C device provides functions to either send or receive data:

- int i2c\_master\_send(struct i2c\_client  $*$ client, const char  $*$ buf, int  $\overline{\text{count}}$ ; Sends the contents of buf to the client (slave).
- int i2c\_master\_recv(struct i2c\_client  $*$ client, char  $*$ buf, int count); Receives count bytes from the client (slave), and store them into buf.

This API is sufficient for simple needs

### smbus API for I2C communication

SMBus is roughly a subset of I2C. Best to use its Linux API so that I2C drivers will work on controllers supporting only SMBus.

s32 i2c\_smbus\_write\_byte\_data(const struct i2c\_client \*client, u8 command, u8 value); s32 i2c\_smbus\_read\_byte\_data(const\_struct\_i2c\_client\_\*client, u8\_command); s32 i2c\_smbus\_read\_block\_data(const struct i2c\_client \*client, u8 command, u8 \*values);

More details in real world drivers and in kernel documentation: [https://www.kernel.org/doc/html/latest/driver-api/i2c.html#c.i2c\\_smbus\\_read\\_byte\\_data](https://www.kernel.org/doc/html/latest/driver-api/i2c.html#c.i2c_smbus_read_byte_data)

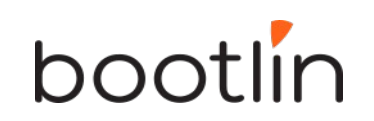

#### Driver development advise

- Look for code for devices similar to yours
- Read the code. You can use Elixir ([https://elixir.bootlin.com/\)](https://elixir.bootlin.com/)
- Always read code from the bottom up. You see the big picture first, and then progressively how the details are implemented.

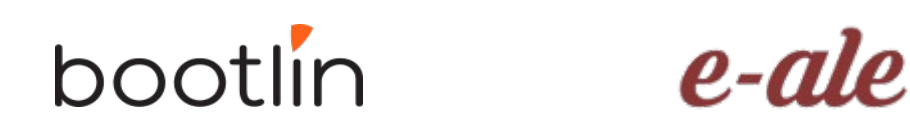

### Further reading

- Bootlin's kernel and driver development training materials for full details <https://bootlin.com/training/kernel/>
- Device Tree for Dummies presentation Thomas Petazzoni (Apr. 2014) <http://j.mp/1jQU6NR>
- Kernel documentation on I2C [https://www.kernel.org/doc/html/latest/d](https://www.kernel.org/doc/html/latest/driver-api/i2c.html) [river-api/i2c.html](https://www.kernel.org/doc/html/latest/driver-api/i2c.html)

 $\bullet$ 

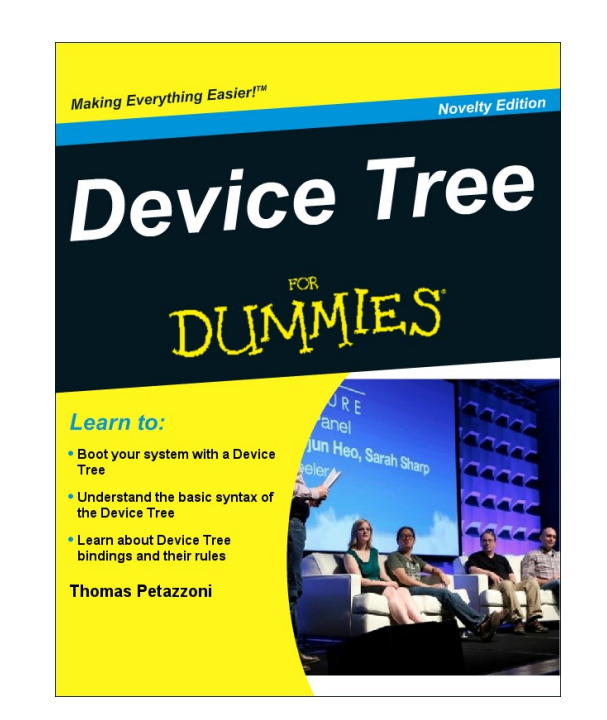

# Questions?.

**TANKER AND MARKET** 

 $e$ -ale

# Thank you!

manifest program

 $e$ -ale

**PO** 

 $e$ -ale